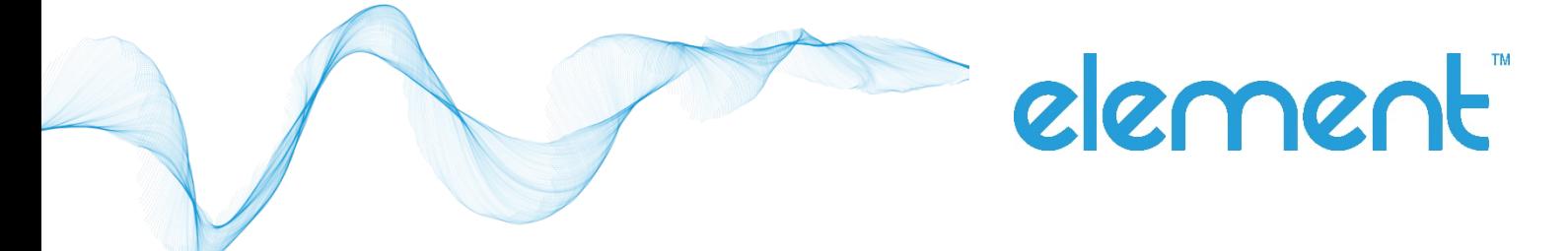

# USER MANUAL

Element K959 Medical Grade AIO Panel PC *Version 1.0 March 2019*

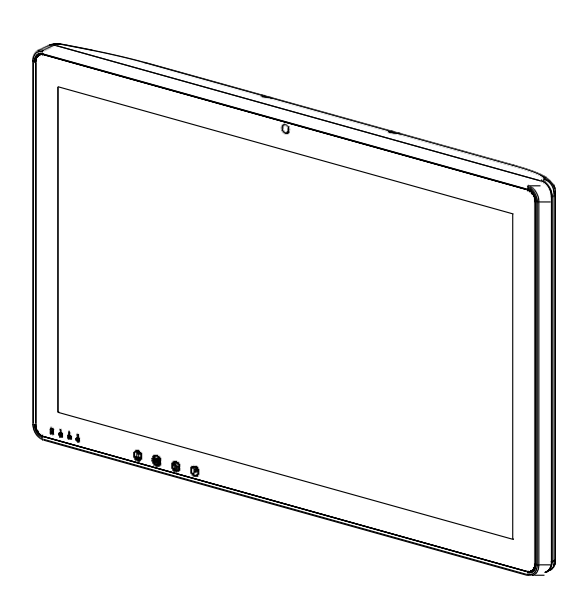

Copyright 2019 All Rights Reserved Manual Version 1.0

The information contained in this document is subject to change without notice.

Wemakenowarrantyofanykindwithregardtothismaterial,including,butnotlimited to, the implied warranties of merchantability and fitness for a particular purpose. We shall not be liable for errors contained herein or for incidental or consequential damages in connection with the furnishing, performance, or use of this material.

This document contains proprietary information thatis protected by copyright. Allrights are reserved.Nopartofthisdocumentmaybephotocopied,reproducedortranslated to another language without the prior written consent of the manufacturer.

## **TRADEMARK**

Intel®, Pentium® and MMX are registered trademarks of Intel® Corporation. Microsoft® and Windows® are registered trademarks of Microsoft Corporation.

Other trademarks mentioned herein are the property of their respective owners.

# **Safety**

#### **IMPORTANT SAFETY INSTRUCTIONS**

- 1. To disconnect the machine from the electrical power supply, turn off the power switch and remove the power cord plug from the wall socket. The wall socket must be easily accessible and in close proximity to the machine.
- 2. Read these instructions carefully. Save these instructionsforfuture reference.
- 3. Follow all warnings and instructions marked on the product.
- 4. Do not use this product near water.
- 5. Do not place this product on an unstable cart, stand, or table. The product mayfall, causing serious damage to theproduct.
- 6. Slots and openings in the cabinet and the back or bottom are provided for ventilation to ensure reliable operation of the product and to protect it from overheating. These openings must not be blocked or covered. The openings should never be blocked by placing the product on a bed, sofa, rug, or other similar surface. This product should never be placed near or over a radiator or heat register or in a built-in installation unless proper ventilation isprovided.
- 7. This product should be operated from the type of power indicated on the marking label. If you are not sure of the type of power available, consult your dealer or local power company.
- 8. Do not allow anything to rest on the power cord. Do not locate this product where persons will walk on thecord.
- 9. Never push objects of any kind into this product through cabinet slots as they may touch dangerous voltage points or short out parts that could result in a fire or electric shock. Never spill liquid of any kind on the product.
- 10. To avoid the risk of electric shock, this equipment must only be connected to a supply mains with protective earth.
- 11. No modification of this equipment is allowed.
- 12. Power supply is specified as part of medical equipment.
- 13. ThemedicalPCcanbecleanedinaccordancewithnormal clinical cleaningpractices, including wipingwithwaterormedicalgradewipes,providednosubstancecontaining acids or cleaning alkali liquids is used.
- 14. Medical grade wipes must not contain more than 80% alcohol content measured against the total content of the wipe.
- 15. Operator shall not contact patient simultaneously when in use with the medical computer.

# **Sécurité**

#### **INSTRUCTIONS IMPORTANTES RELATIVES À LA SECURITE**

- 1. Pour débrancherla machine de l'alimentation électrique, éteignezl'interrupteur d'alimentationetretirezlecordond'alimentationdelaprisemurale. Laprisemurale doit être facilement accessible et à proximité de lamachine.
- 2. Lisez attentivement ces instructions. Conservez ces instructions pour une référence future.
- 3. Suivez tous les avertissements et les instructions indiquées sur le produit.
- 4. Ne pas utiliser ce produit à proximité de l'eau.
- 5. Nepasplacer ceproduitsurunchariot,unsupportouunetable. Leproduitpeut tomber,causant de graves dommages à l'appareil.
- 6. Lesfentes etles ouvertures dansle boîtier, l'arrière ou le fond sont prévues pour la ventilation afin d'assurer un fonctionnement fiable du produit et le protéger de la surchauffe.Cesouverturesnedoiventpasêtreobstruéesoucouvertes.Lesouvertures ne doivent jamais être bloquées en plaçant l'appareil sur un lit, un canapé, un tapis ou autre surface similaire. Ce produit ne doit jamais être placé : à proximité ou sur un radiateur, sur un registre de chaleur ou dans une installation intégrée à moins qu'une ventilation adéquate soit prévue.
- 7. Ce produit doit être utilisé avec le type d'alimentation indiqué sur l'étiquette.Si vous n'êtespassûrdutyped'alimentationdisponible,consultezvotrerevendeurou représentant local del'entreprise.
- 8. Nelaissezrienreposersurlecordond'alimentation.Neplacezpasceproduitlàoùdes personnes peuvent marcher sur lecordon.
- 9. N'introduisezjamaisd'objetsd'aucune sortedans ce produit àtraverslesfentesdu coffret car ils pourraient entrer en contact avec des points sous tension dangereux ou court-circuiter despièces.Nerenversezjamaisdeliquided'aucunesortesurleproduit.
- 10. Pourévitertoutrisquedechocélectrique,cetéquipementnedoitêtrebranchéquesur une prise secteur avecterre.
- 11. Aucune modification de cet équipement n'est autorisée.
- 12.L'alimentationestspécifiéecommefaisantpartiedumatérielmédical.
- 13. L'ordinateur médical peut être nettoyé conformément aux pratiques de nettoyage cliniqueshabituelles,notammentenessuyantavecdel'eauoudeslingettesdequalité médicale,àconditionqu'aucunesubstancecontenantdesacidesoudesliquidesde nettoyage alcalins ne soientutilisés.
- 14. Leslingettesdequalitémédicalenedoiventpascontenirplusde80%d'alcoolpar rapport au contenu total de la lingette.
- 15. L'opérateur ne doit pastoucher le patient lorsqu'il utilise l'ordinateur médical.

# **CE MARK**

This device complies with the requirements of the EEC directive 2014/30/EU with regard to "Electromagnetic compatibility" and 2014/35/EU "Low Voltage Directive".

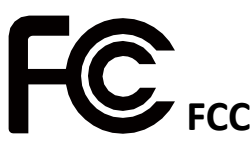

Thisdevicecomplieswithpart15oftheFCCrules.Operationissubjecttothefollowing two conditions:

(1) This device may not cause harmful interference.

(2) Thisdevicemustacceptanyinterferencereceived,includinginterferencethatmay cause undesired operation.

#### **CAUTION ON LITHIUM BATTERIES**

There is a danger of explosion if the battery is replaced incorrectly. Replace only with the same or equivalent type recommended by the manufacturer. Discard used batteries according to the manufacturer's instructions.

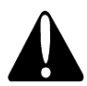

#### **Battery Caution**

Riskofexplosionifbatteryisreplacedbyanincorrectlytype.Disposeofused battery according to the local disposalinstructions.

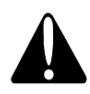

#### **Safety Caution**

Note: To comply with IEC60950-1 Clause 2.5 (limited power sources, L.P.S) related legislation, peripherals shall be 4.7.3.2 "Materials for fire enclosure" compliant.

#### 4.7.3.2 Materials for fire enclosures

For MOVABLE EQUIPMENT having a total mass not exceeding 18kg.the material of a FIRE ENCLOSURE, in the thinnest significant wall thickness used, shall be of V-1 CLASS MATERIAL or shall passthe test of Clause A.2.

For MOVABLE EQUIPMENT having a total mass exceeding 18kg and for all STATIONARY EQUIPMENT, the material of a FIRE ENCLOSURE, in the thinnestsignificant wall thickness used,shallbeof5VBCLASSMATERIALorshallpassthetestofClauseA.1

#### **AVERTISSEMENT SUR LES BATTERIES AU LITHIUM**

Il y a un danger d'explosion si la batterie n'est pas remplacée correctement. Remplacez-la uniquement par une batterie identique ou de type équivalent recommandéeparlefabricant.lesbatteriesusagéesdoiventêtremisesaurebut conformément aux instructions dufabricant.

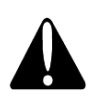

#### **Avertissement Batterie**

Risqued'explosionsilabatterieestremplacéeparunélémentincompatible. Jetez lesbatteriesusagéesselonlesinstructionsdesdispositionslocales.

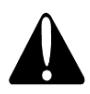

#### **Avertissement de sécurité**

Remarque:PourrépondreàlanormeIEC60950-1alinéa2.5(sourcesd'énergielimitées, LPS)liés la législation, les périphériques doivent être conforme 4.7.3.2 "Matériaux pour enceinte coupefeu»

4.7.3.2 "Matériaux pour équipements coupe-feu»

Pour les équipements mobiles ayant une masse totale n'excédant pas 18kg : Les matériaux d'un équipement coupe-feu, dans l'épaisseur de paroi retenue la plus significativement mince, doivent être des matériels de CLASSE V-1 ou doivent passer le test de l'article A.2.

Pouréquipementsmobilesayantunemassetotalesupérieureà18kgetpourtousles équipements FIXES : Lesmatériauxd'unéquipementcoupe-feudansl'épaisseurdeparoiretenuelaplus significativementmince,doiventêtredesmatérielsdeCLASSEV-1,doiventêtrede classe Matériel 5VB ou doivent passerle test de l'article A.1

#### **LEGISLATION AND WEEE SYMBOL**

2012/19/EU Waste Electrical and Electronic Equipment Directive on the treatment, collection, recycling and disposal of electric and electronic devices and their components.

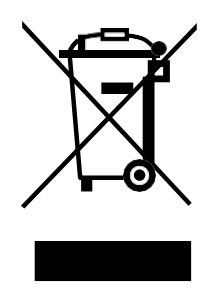

The crossed dust bin symbol on the device means that it should not be disposed of with other household wastes at the end of its working life. Instead, the device should be taken to the waste collection centers for activation of the treatment, collection, recycling and disposalprocedure.

To prevent possible harm to the environment or human health from uncontrolled waste disposal, please separate this from other types of wastes and recycle it responsibly to promote the sustainable reuse of material resources.

Householdusersshouldcontacteithertheretailerwheretheypurchasedthisproduct, ortheir local government office, for details of where and how they can take this item for environmentally safe recycling.

Business users should contact their supplier and check the terms and conditions of the purchase contract.

This product should not be mixed with other commercial wastes for disposal.

#### **Troubleshooting**

For your own safety and that of your equipment, always take the following precautions. Disconnect the power plug (by pulling the plug, not the cord), from your computer if any of the following conditionsexists:

- The power cord or plug becomes frayed or otherwise damaged.
- You spill something into thesystem.
- Your computer has been dropped or damaged.
- You suspect that your computer needs service or repair.
- You want to clean the computer or screen.
- Youwanttoremove/installanyparts.

Repairofthedevicemayonlybecarriedoutbythemanufacture. Werecommendthataservicecontractbeobtainedwithsupplierand that all repairs also be carried out by them. Otherwise the correct functioning of the device may be compromised.

# **Revision History**

Changes to the original user manual are listed below:

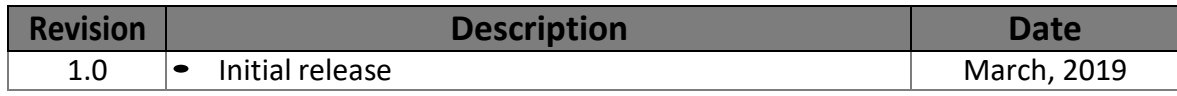

# **Table of Contents**

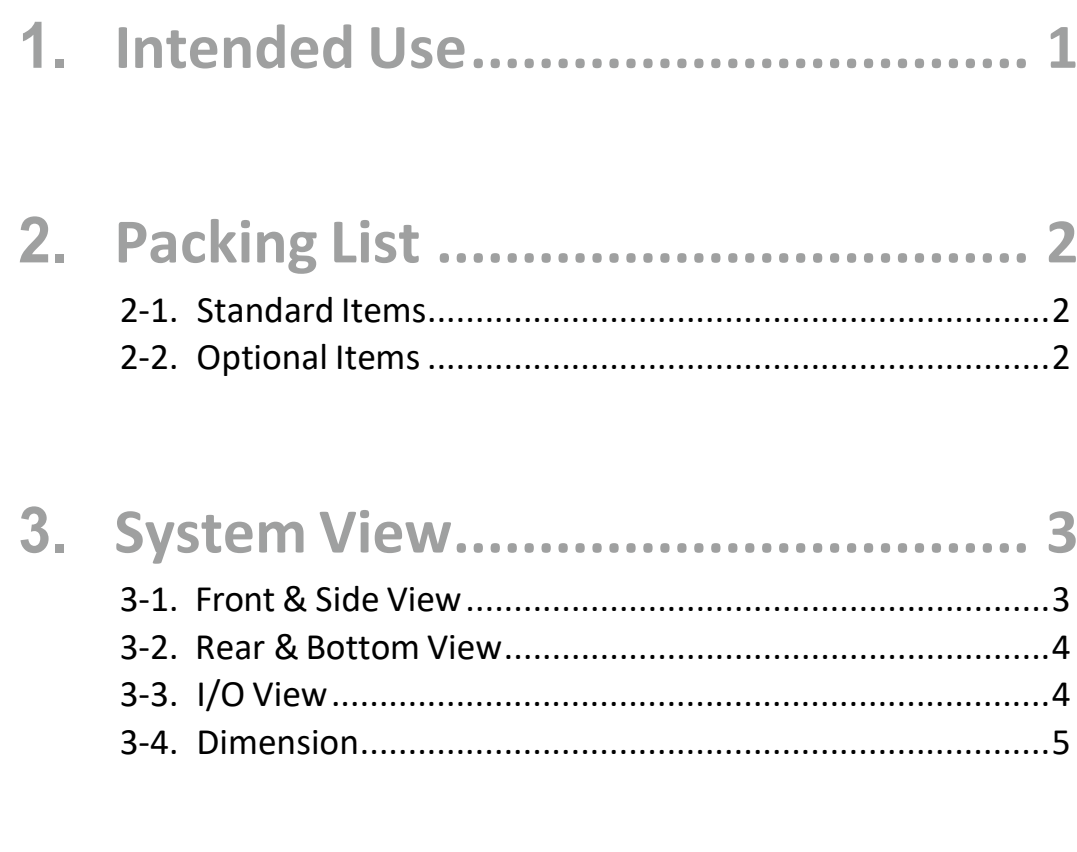

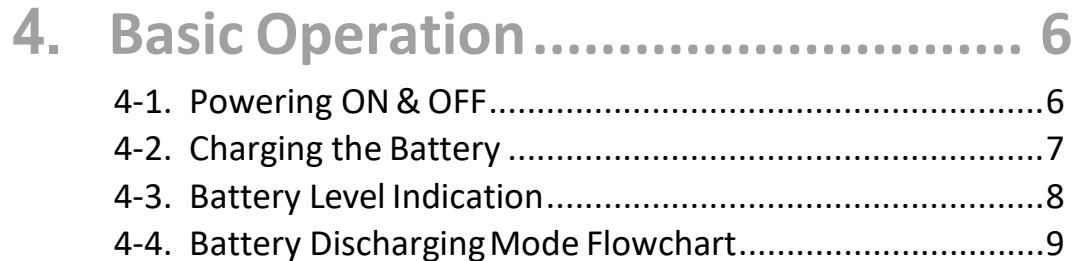

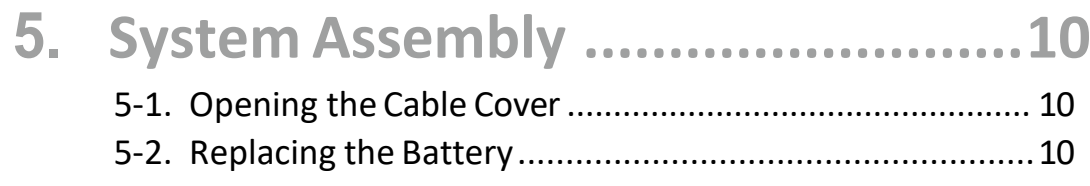

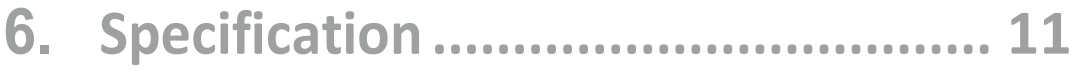

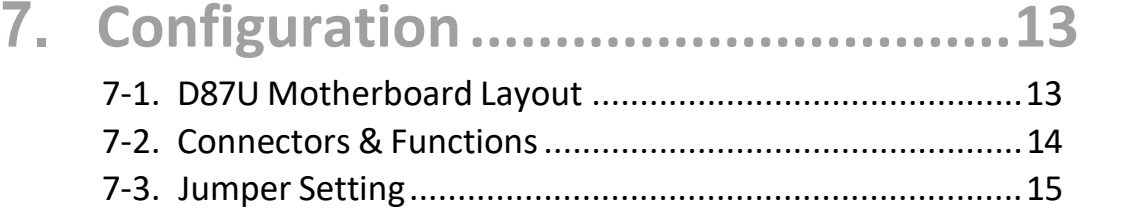

#### **1.Intended Use**

<span id="page-10-0"></span>The Medical Computer is a computing device capable of storing, retrieving and sending data electronically. This Medical Computer, including its user interface, RTC battery, PCB and power supply, is intended to be fixed to a VESA wall mount in medical care environment. ThisMedicalComputerHardwareSystemmustbeoperatedbyprofessionalpersonnel(i.e., doctor, nurse...).

Application: Access to patient records / Hospital administration system / Bed management.

#### **Cleaning method**

- Turnoffthesystemanddisconnectthepowercordandremovebatteriesbeforecleaning the system.
- Use non-alcohol and non-abrasive liquid to clean the touch screen.
- Spread the cleaning liquid onto <sup>a</sup> sponge or cloth and then wipe the touch screen gently.

#### <span id="page-11-0"></span>**2-1. Standard Items**

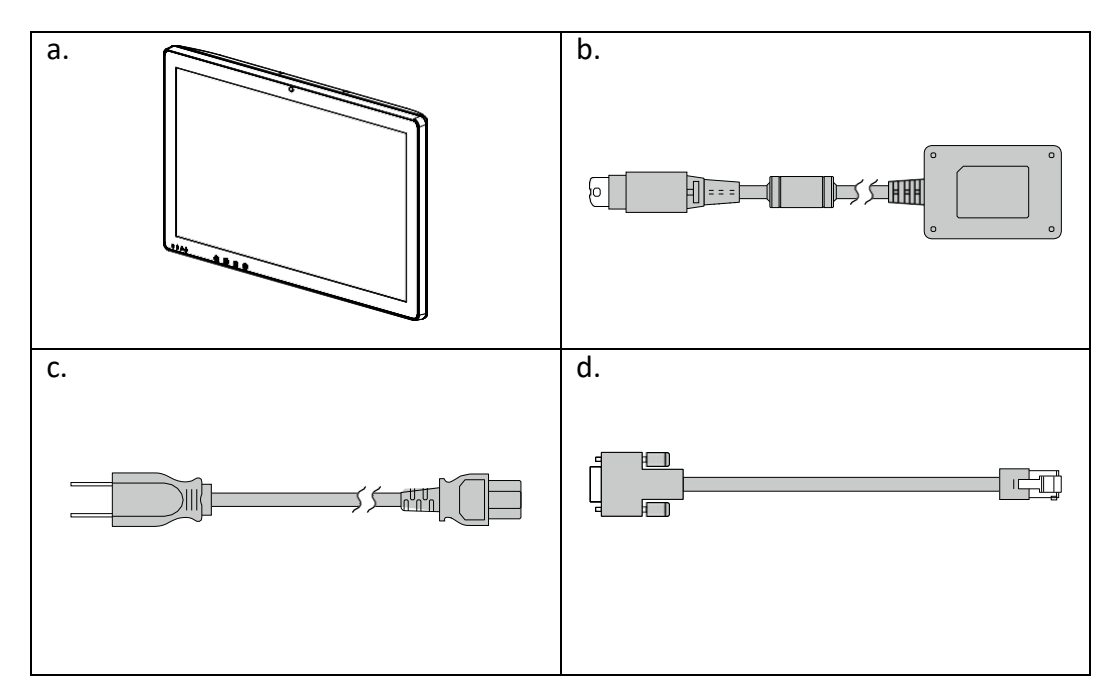

- a. System
- b. Power adapter
- c. Power cord
- d. RJ45-DB9 cable (x2)

*Note:* Power cord will be supplied differently according to various region or country.

#### **2-2. Optional Items**

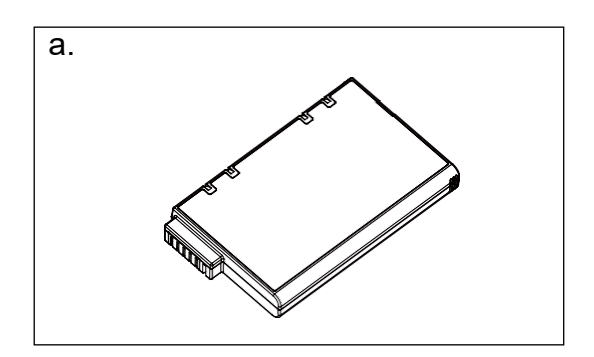

a. Battery

# **3.**

#### <span id="page-12-0"></span>**3-1. Front & SideView**

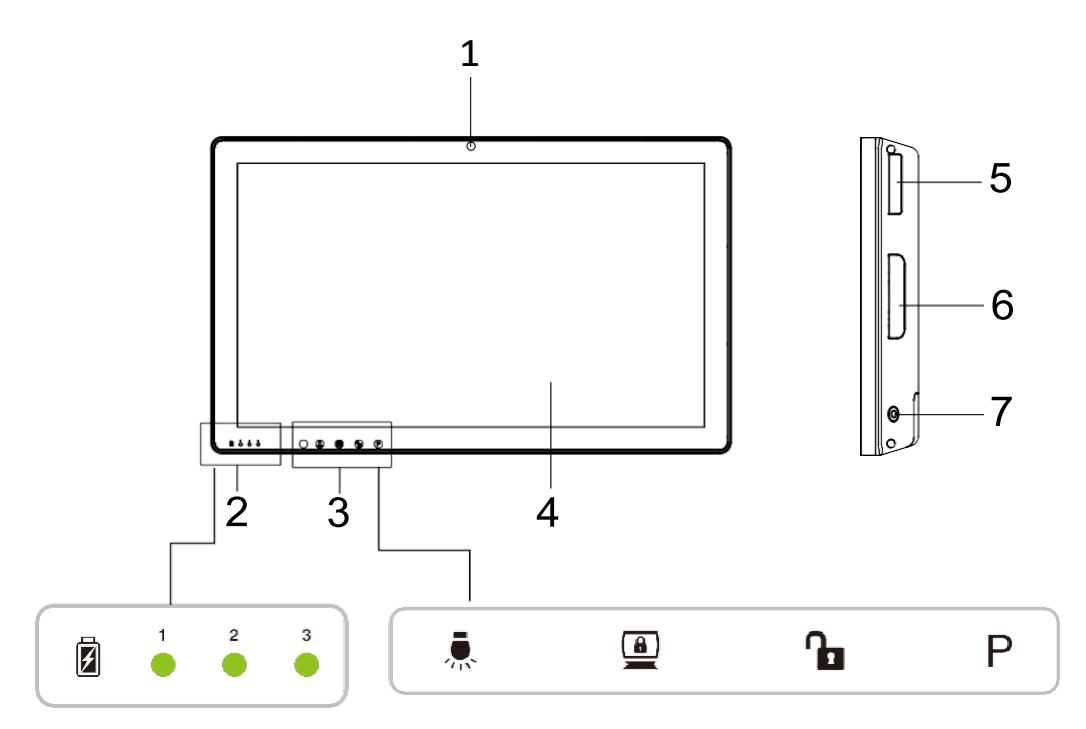

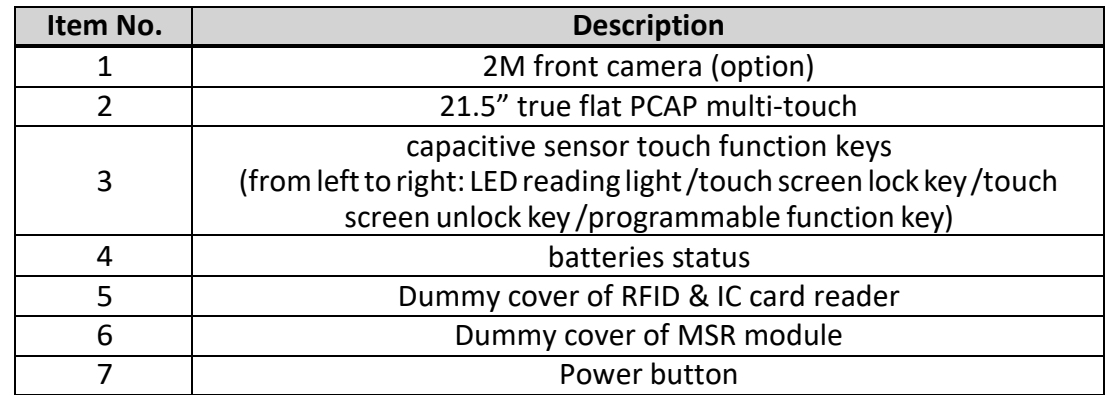

#### <span id="page-13-0"></span>**3-2. Rear & BottomView**

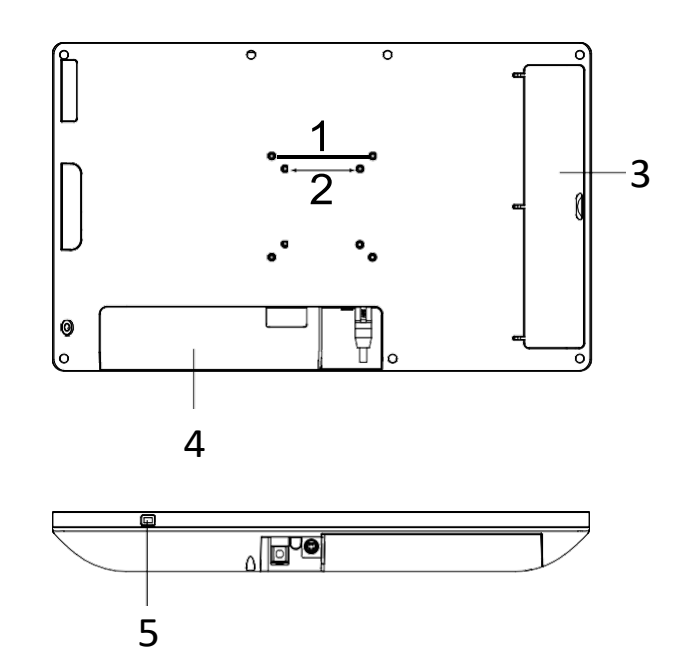

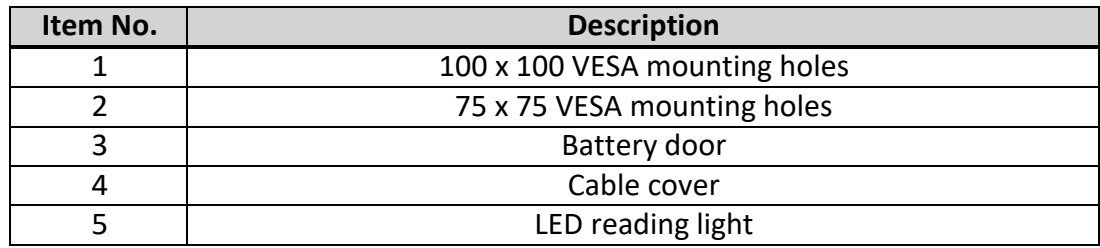

### **3-3. I/O View**

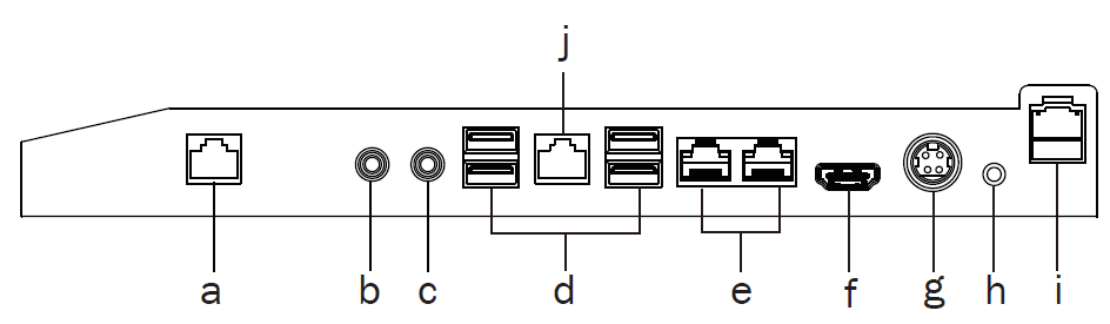

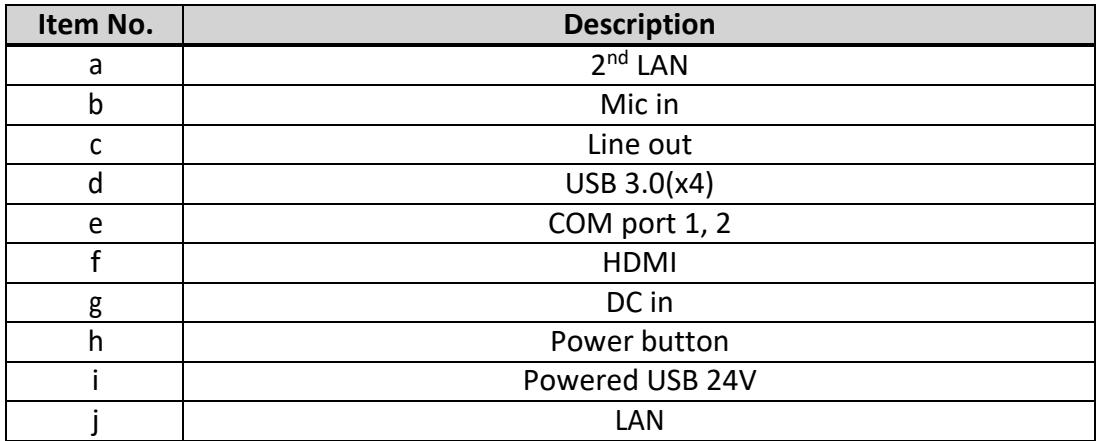

## <span id="page-14-0"></span>**3-4. Dimension**

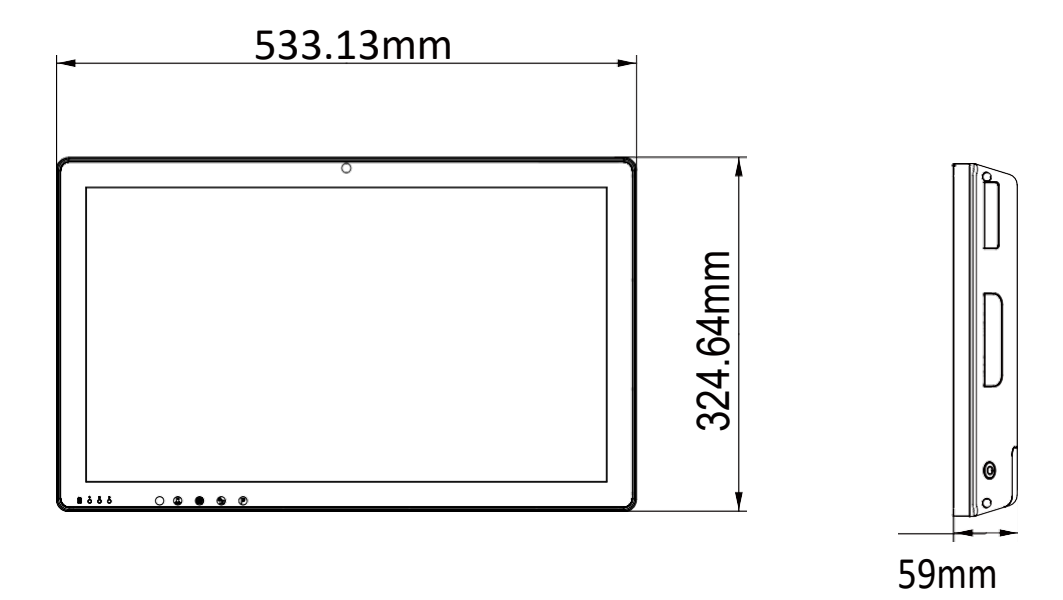

#### **4.Basic Operation**

#### <span id="page-15-0"></span>**4-1. Powering ON &OFF**

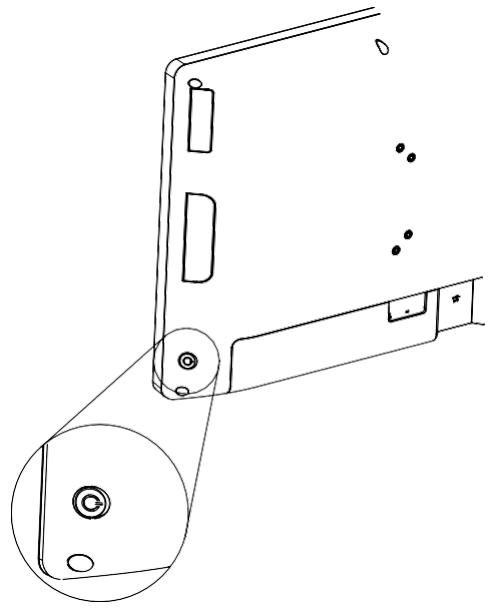

Toactivatethesystem,pushandquicklyreleasethepowerbuttonandthedisplay will comeoninafewseconds. *NOTE:*Thesystemmustbepluggedintopower adapter or battery charged before turning on for the first time.

To turn off the system, power off the device safely using software function that "shuts down computer" provided in the operating system.

#### <span id="page-16-0"></span>**4-2. Charging the Battery**

The system is equipped with 3 hot-swappable batteries.

- 1. The batteries may be charged by connecting the supplied power adapterdirectlytotheDC-inporton the system.
- 2. Openthecablecoverandplugthe cable directly into the connector. Thenplugtheadapterdirectlyinto the power outlet.

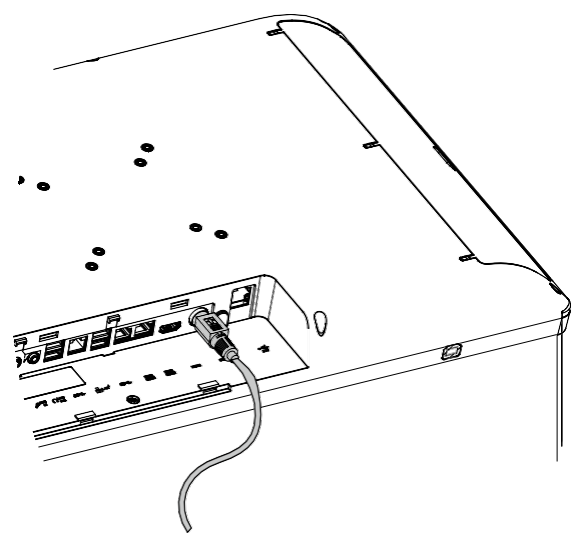

The system will charge in the order of battery 1 to battery 3.

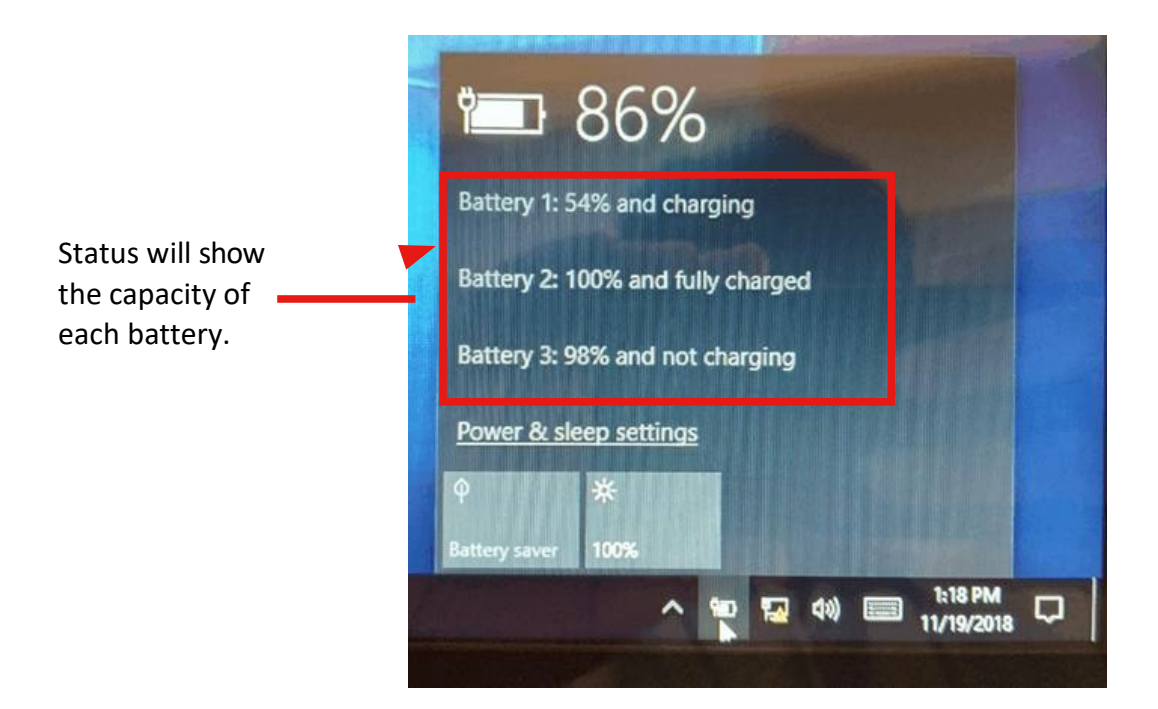

#### <span id="page-17-0"></span>**4-3. Battery Level Indication**

EachbatteryprovidesanbatterylevelindicatorLEDonthefrontofthesystem. The signals charge status are asfollows:

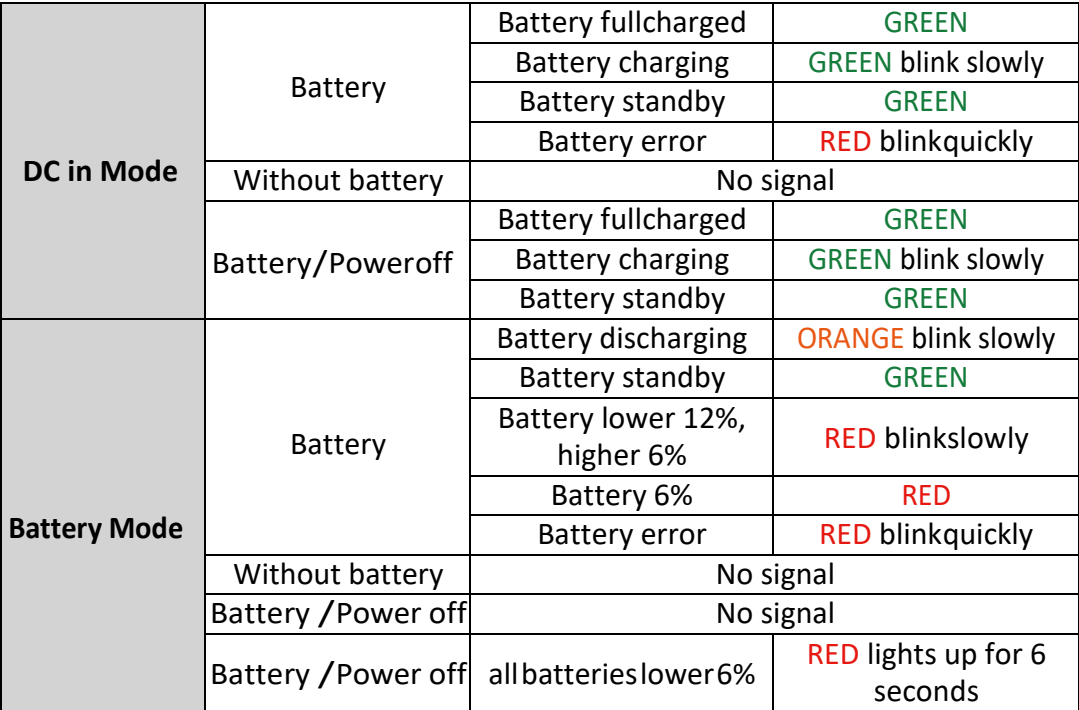

#### <span id="page-18-0"></span>**4-4. Battery Discharging ModeFlowchart**

BatterydischargingwillbestartedfromBattery1whensystembootonbattery discharging mode.

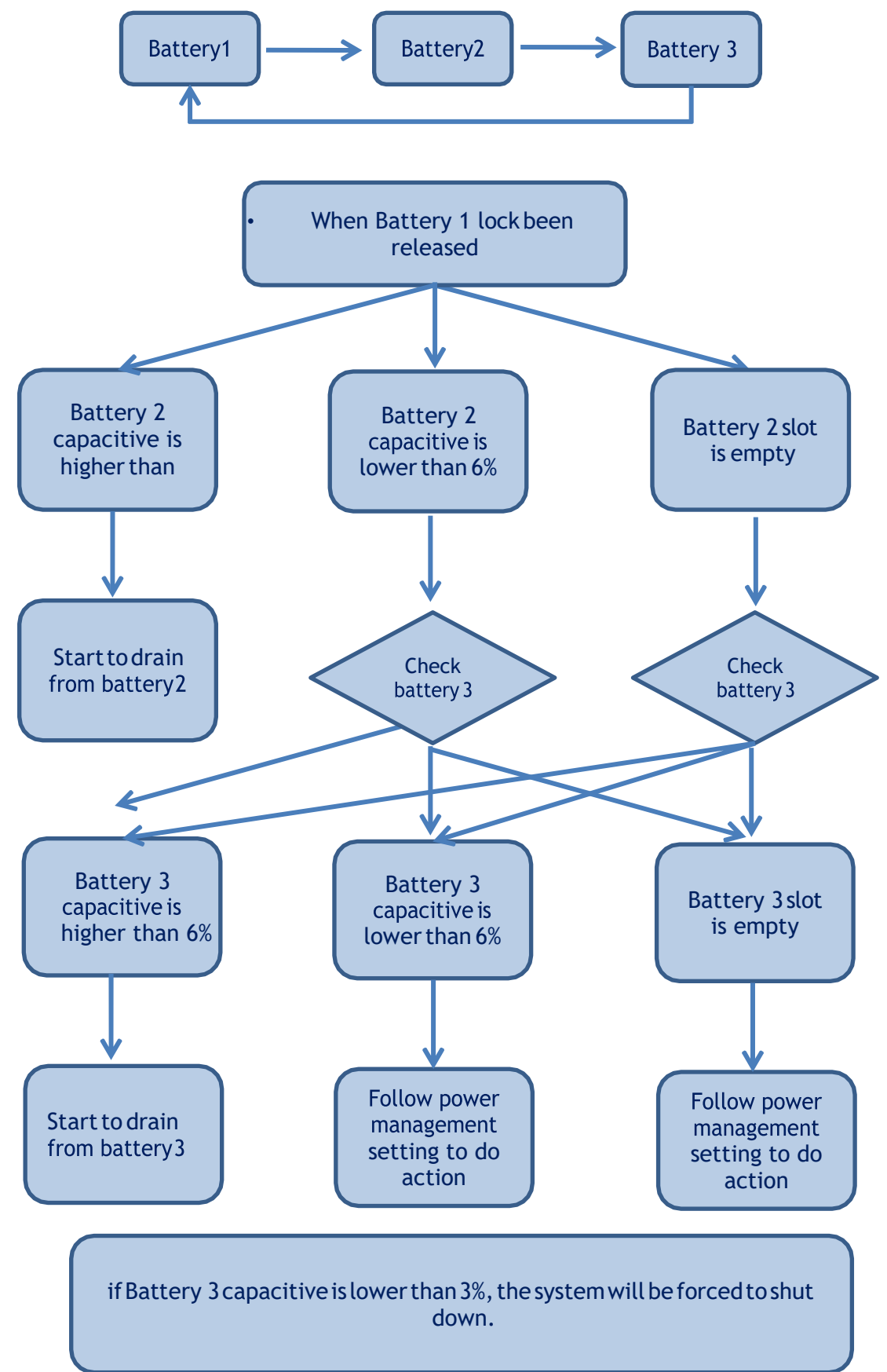

# **5.**

#### <span id="page-19-0"></span>**5-1. Opening the CableCover**

- 1. Place the system face down, make sure not to scratch the screen.
- 2. Press and pull the cable cover outwards to release it from the system.

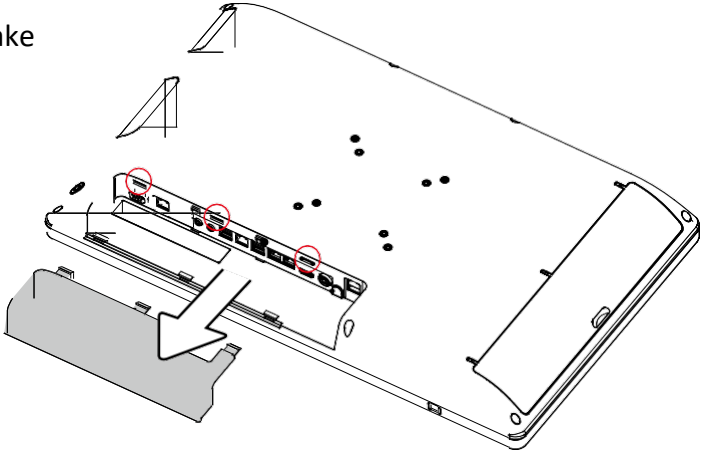

#### **5-2. Replacing the Battery**

1. Placethesystemfacedown,make sure not to scratch the screen.

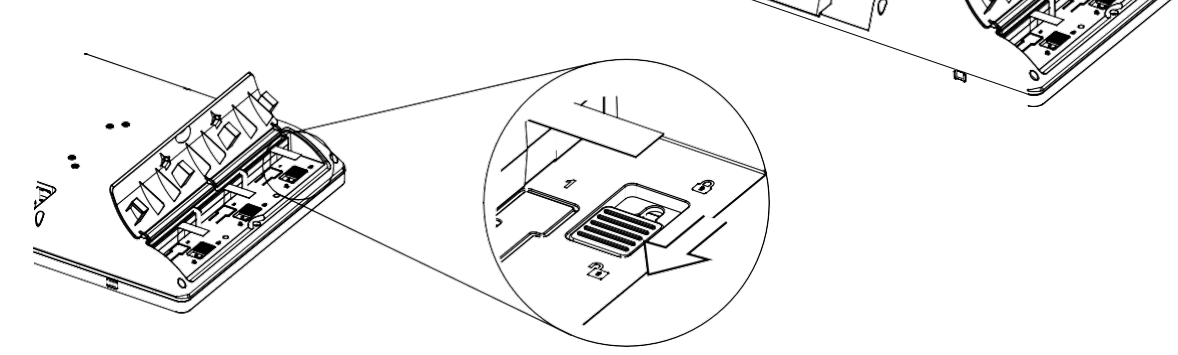

- 2. Slide the latch down as shown to unlock.
- 3. Pulltheplasticpuller(seepicture)to releasethebatteryoutofthesystem.

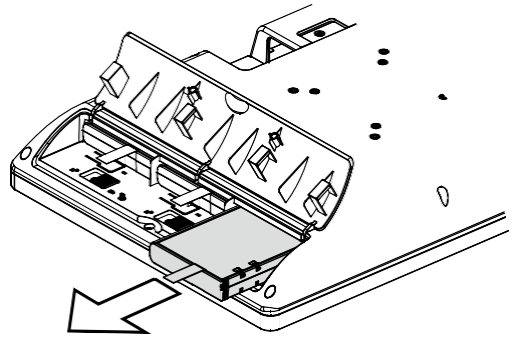

# **6. Specification**

<span id="page-20-0"></span>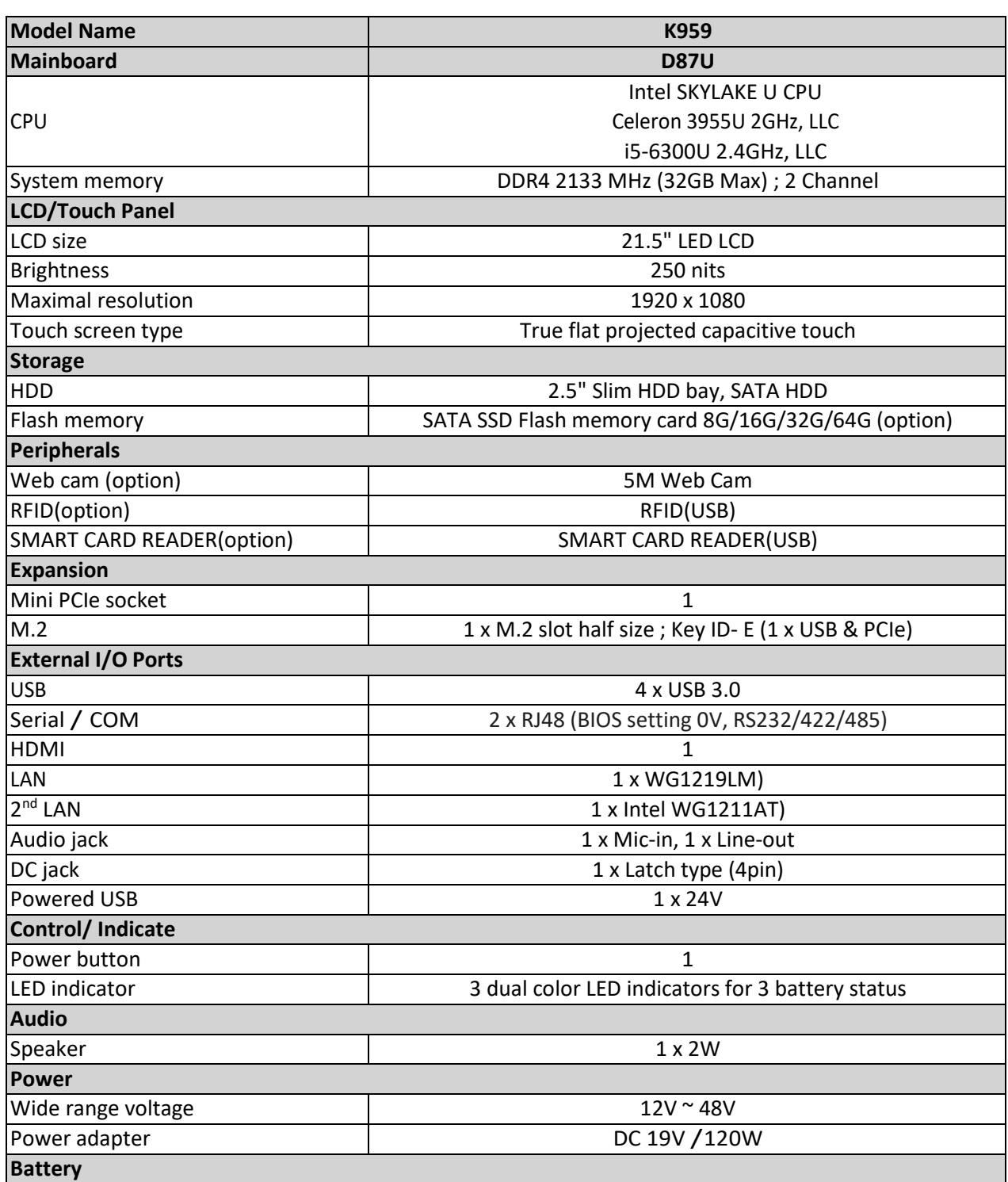

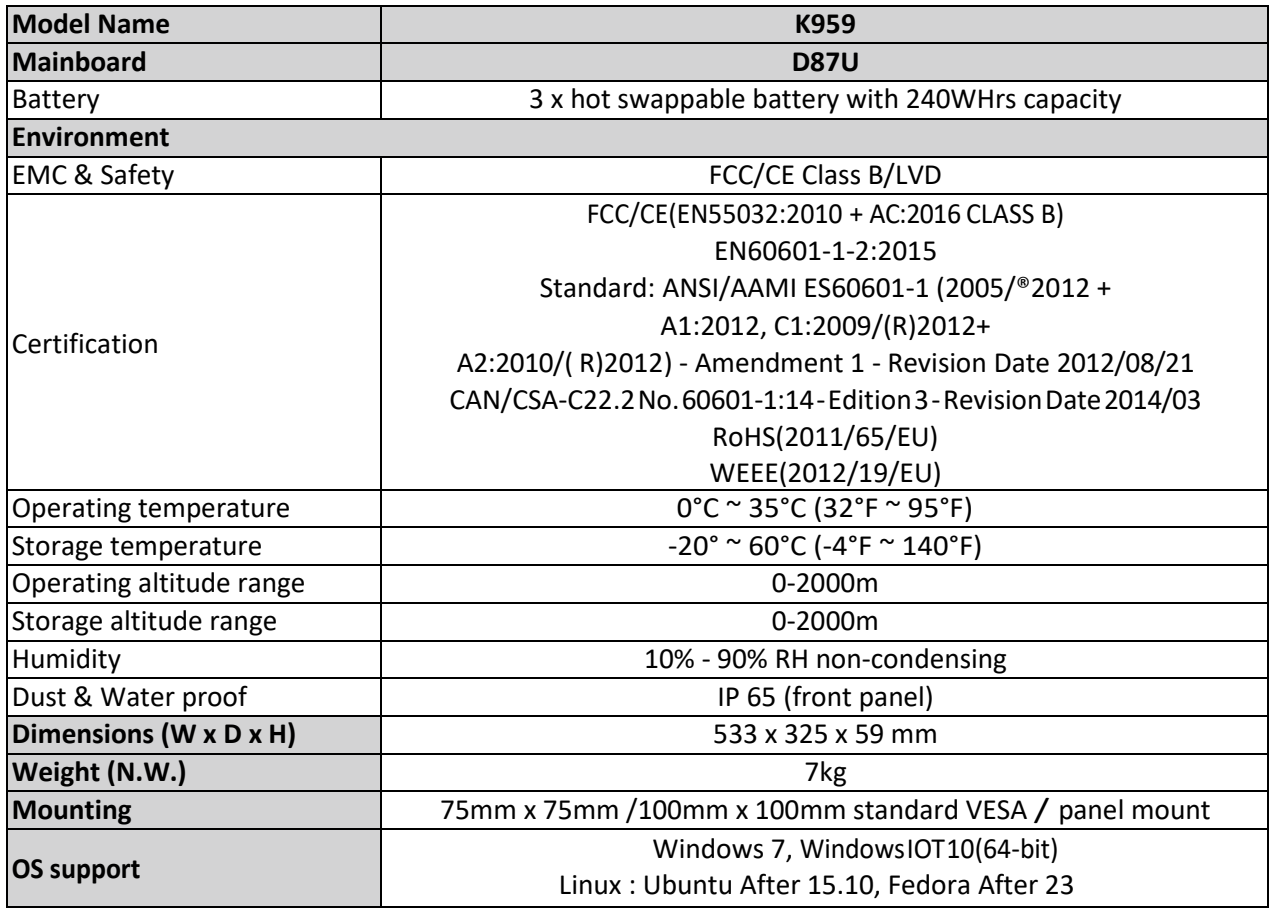

\*This specification is subject to change without prior notice.

# **7. Configuration**

### <span id="page-22-0"></span>**7-1. D87U Motherboard Layout**

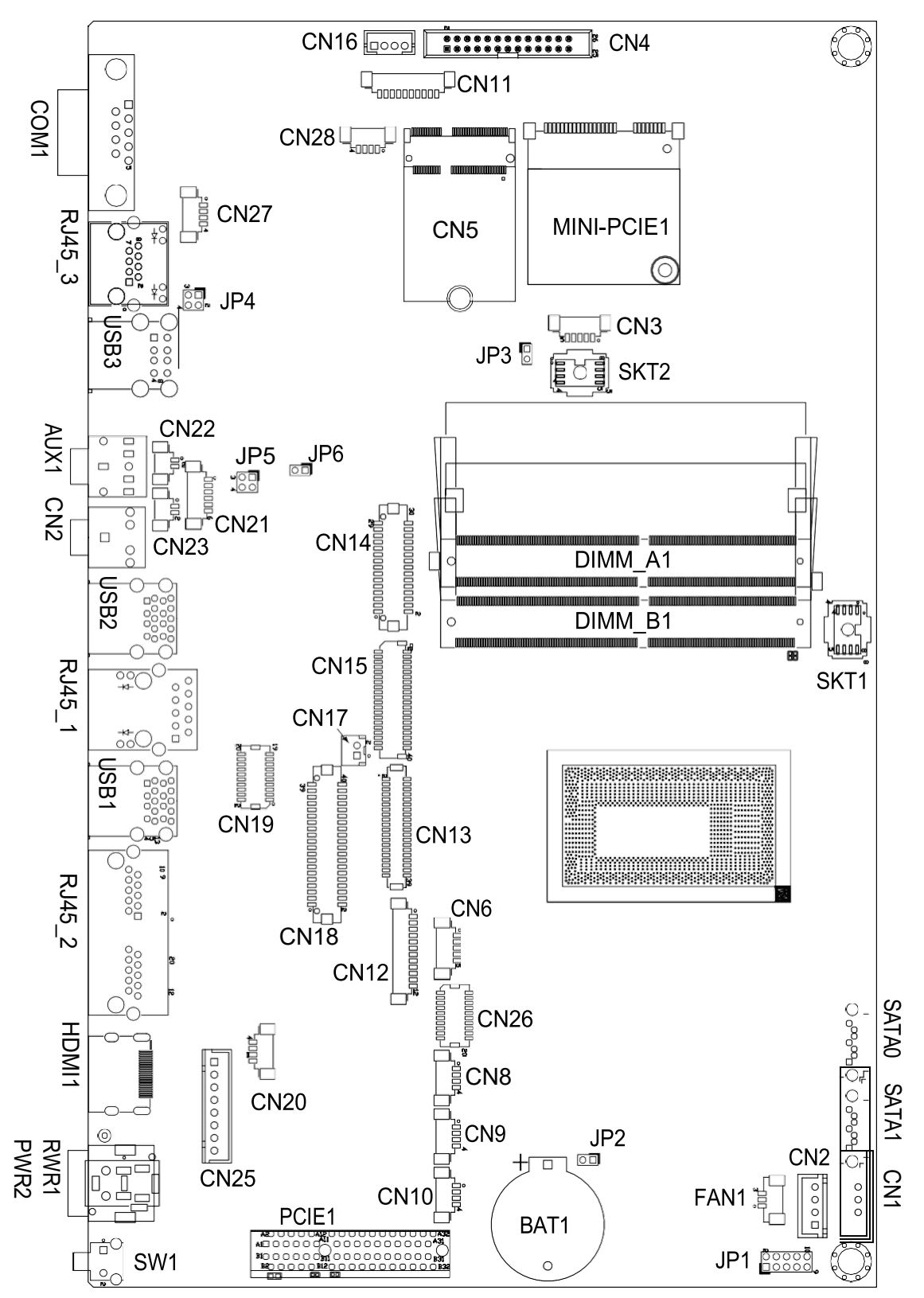

## <span id="page-24-0"></span>**7-2. Connectors & Functions**

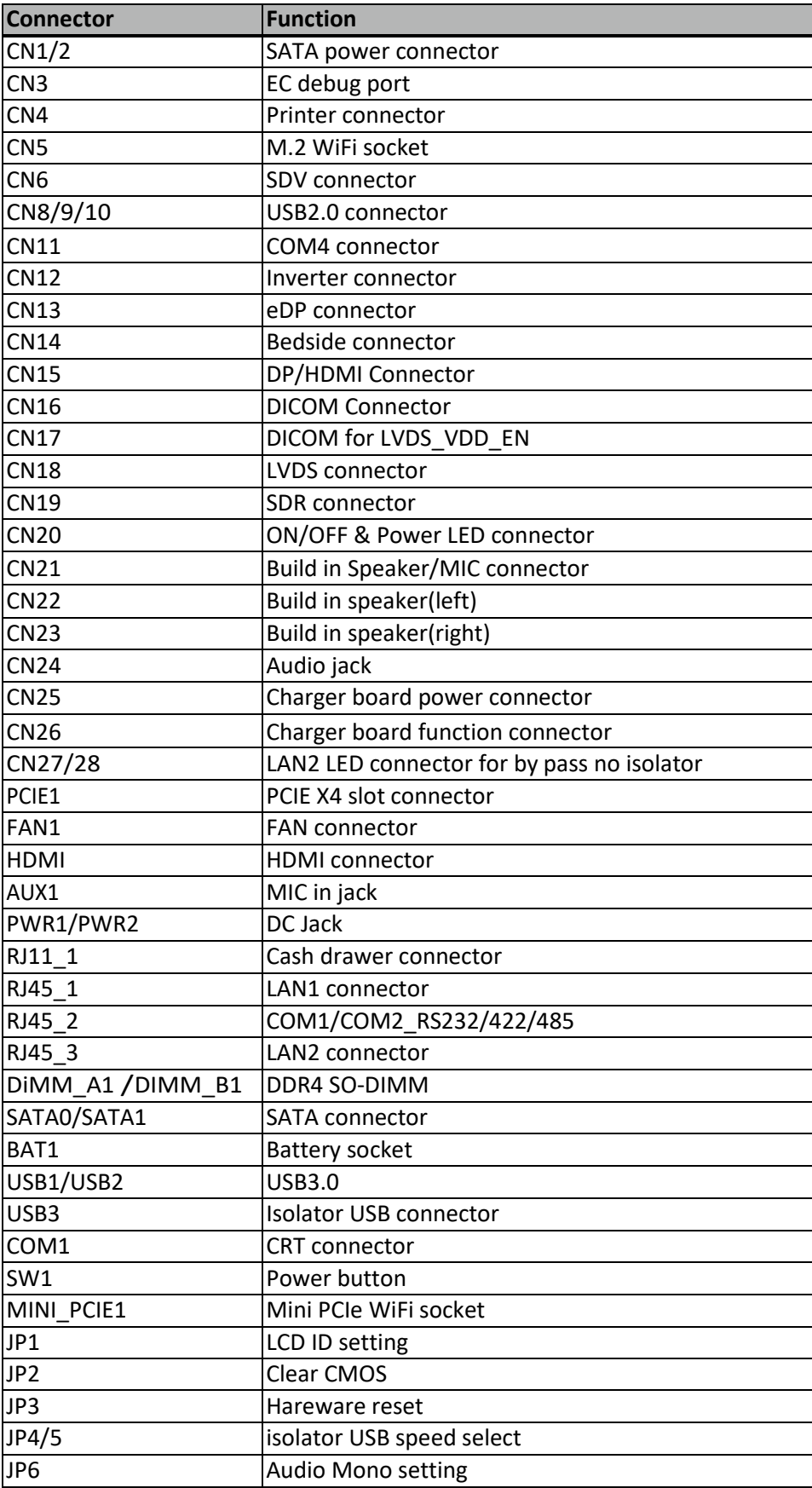

# <span id="page-25-0"></span>**7-3. Jumper Setting**

#### **Audio Mono select**

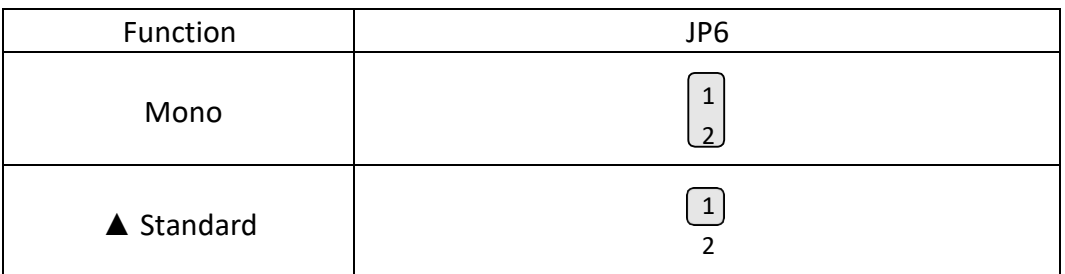

#### **LCD ID Setting**

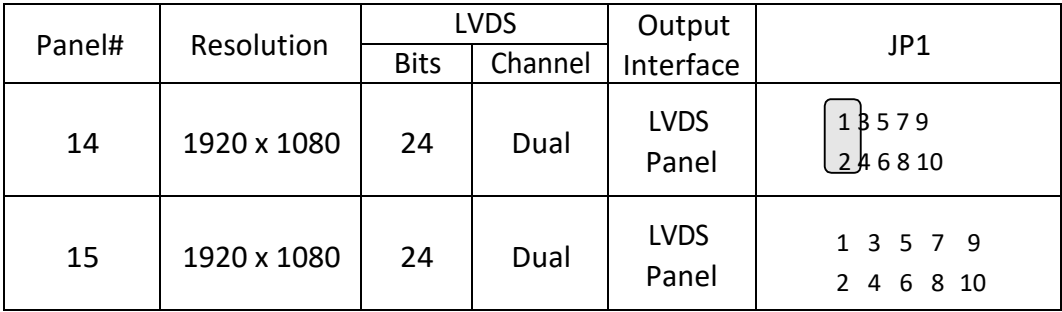

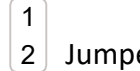

1 2

Jumper short ▲ = Manufacturer Default Setting

#### **COM1/COM2 Power Setting**

COM1, COM2 can be set to provide power to your serial device. The voltage can be set to +5V or +12V in the BIOS.

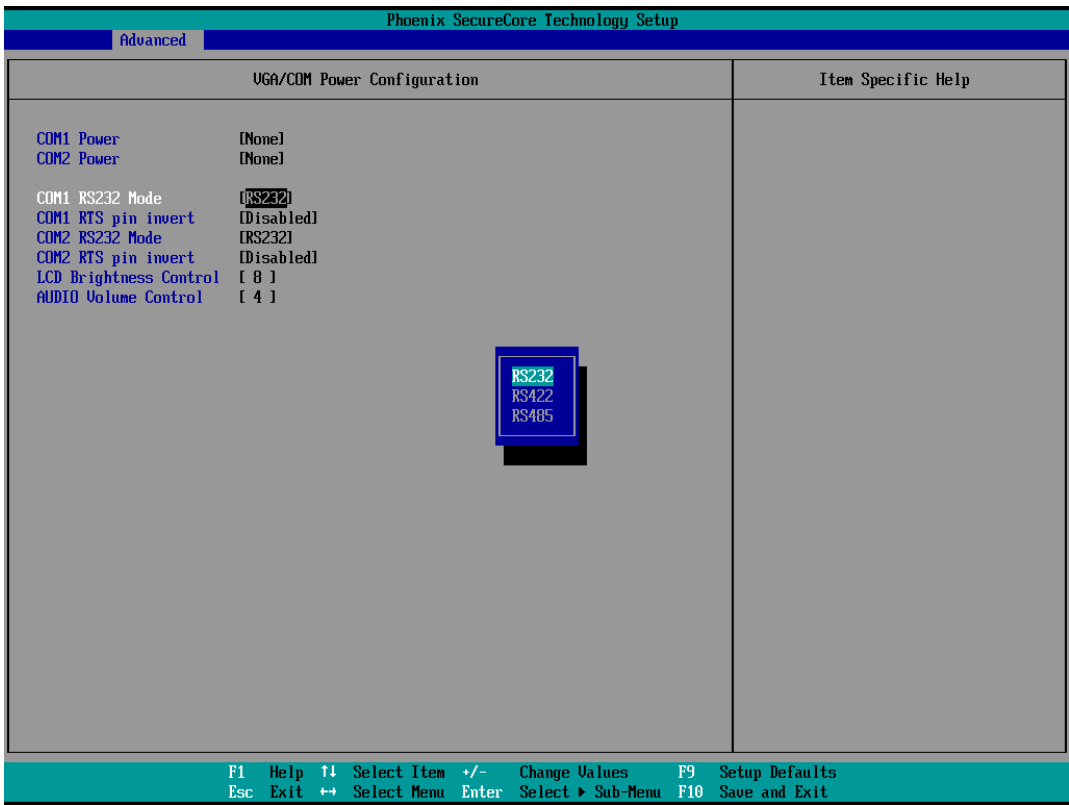

- 1. Poweronthesystem,andpressthe<DEL>keywhenthesystemisbootingupto enter the BIOS Setuputility.
- 2. Select the Advanced tab.
- 3. Select **VGA/COMPower Configuration** Ports and press <Enter> to go to display the available options.
- 4. To enable the power, select COM1, COM2 Power setting and press <Enter>. Select Power and press <Enter>. Save the change by pressing F10.